## 1 Mobile Dashboards Overview

This application carries PBS&J dashboard web parts across the firewall and displays them in the small screen space of an Apple-manufactured mobile device such as an iPhone or iPad.

Heretofore, Applications Development has provided textual Windows-compatible forms to Blackberries and iPhones for the purpose of allowing approvals from various e\*net applications and Remedy tickets.

This application expands our field communications ability and competitive advantage by:

- · Displaying graphics on the mobile device such as graphic plots, tabular statistics and pie charts
- Leverages iPhone a ability to navigate among web parts
- Dynamically responds to usersgorganization and period filter selections
- Queries the database residing on SQL Server behind the Firewall

# 2 Mac Xcode Components for iPhone / iPad Applications

## 2.1 Functional Overview and Terms

### **2.1.1 UIKit framework**

The UIKit System object manages the overall process and your custom code implements your application  $\phi$  specific behavior.

### **Figure 1: Application Life Cycle**

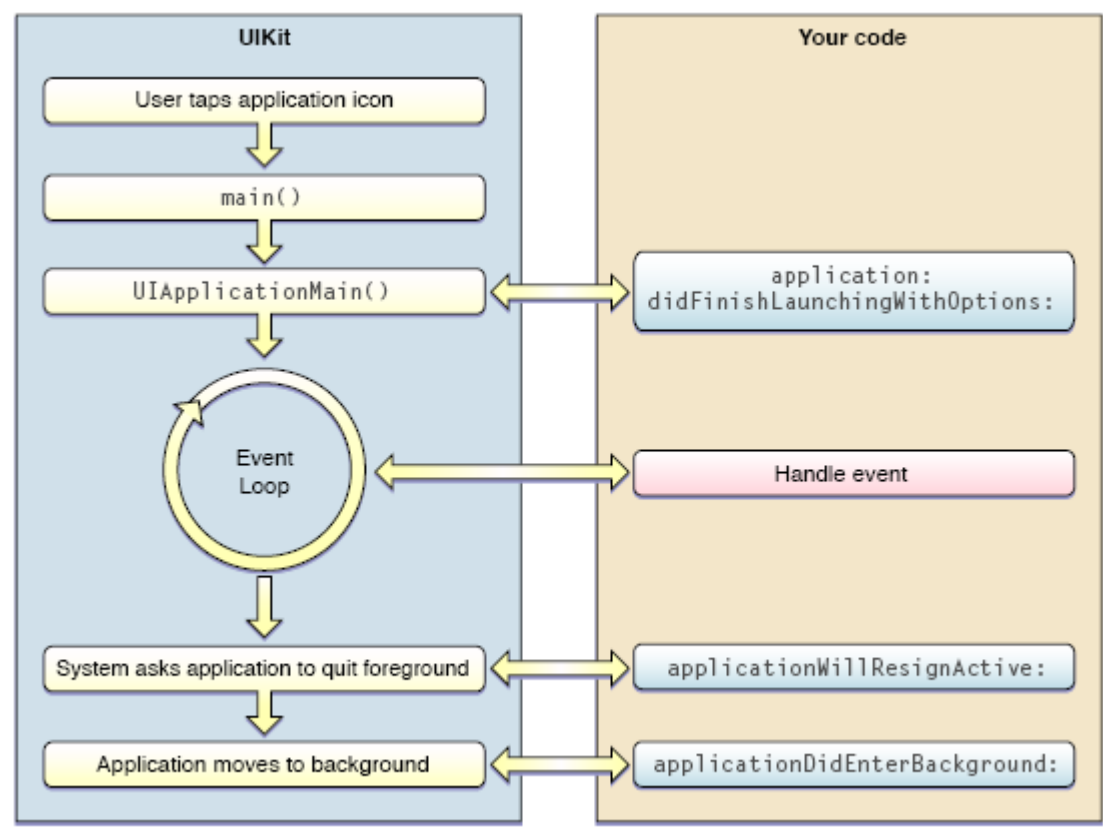

Source: iOS Application Programming Guide

An iOS application receives events continuously

Receiving the events is the job of the UIApplication object,

The UIApplication object manages the application event loop. Use this object as is.

· Responding to the events is the responsibility of your custom Application Delegate object.

You provide the application delegate object to hold custom code for modifying the behavior of framework objects. The UIApplication object notifies this object when specific application-level events occur, such as when the user selects (taps) a dashboard or web part.

### **2.1.2 File Types**

Every object, or class, has three files to define it- h, m, and xib.

#### 2.1.2.1 .h and .m

Use the class name for Interface and implementation files. The interface file usually has the .h extension typical of header files. The implementation file has the .m extension, indicating that it contains Objective-C source code. For example, the Rectangle class would be declared in Rectangle.h and defined in Rectangle.m.

Interface declaration (.h file)

```
#import <UIKit/UIKit.h>
#import "MySuperclass.h"
@interface ClassName : MySuperclass
{
     instance variable declarations
}
@properties /* getters and setters */
method declarations
      -method /* minus sign signifies instance method*/
      + method /* Plus sign signifies class method*/
@end
```
Implementation (.m file)

```
#import "ClassName.h"
@implementation ClassName : MySuperclass
{
     instance variables
}
method definitions
@end
```
Every implementation file must import its own interface. For example, Rectangle.m imports Rectangle.h.

#### 2.1.2.2 nib | xib file

Apple to Interface Builder tool provides a graphical palette of buttons, text boxes, input boxes and other controls that you drag into a virtual iPhone screen to paint your view. The visual screen you paint is stored in a syntax that the iPhone interprets and renders. The Interface Builder output file extension changed to xib (Xcode Interface Builder) but developers commonly still refer to them as nib files.

#### 2.2 Web services

Web Services middleware bridges the iPhone view outside the firewall with data residing on servers within the firewall. DWH Web Services modules do the following:

- Interface with AD to authenticate the user
- Select data requested by the iPhone from the DWH
- Format plots of raw data

You supply an AppConfig.plist file to specify the network server housing the DWH, as well as the context and protocol needed to reach it via the Internet..

### 2.3 Model-View-Controller (MVC) development

The MVC methodology divides your code into three independent functional areas.

- model objects define your data.
- view portion defines the user interface
- · **controller** object acts as a bridge between the model and view and coordinates the passing of data between them.

#### **Figure 2: MVC Components**

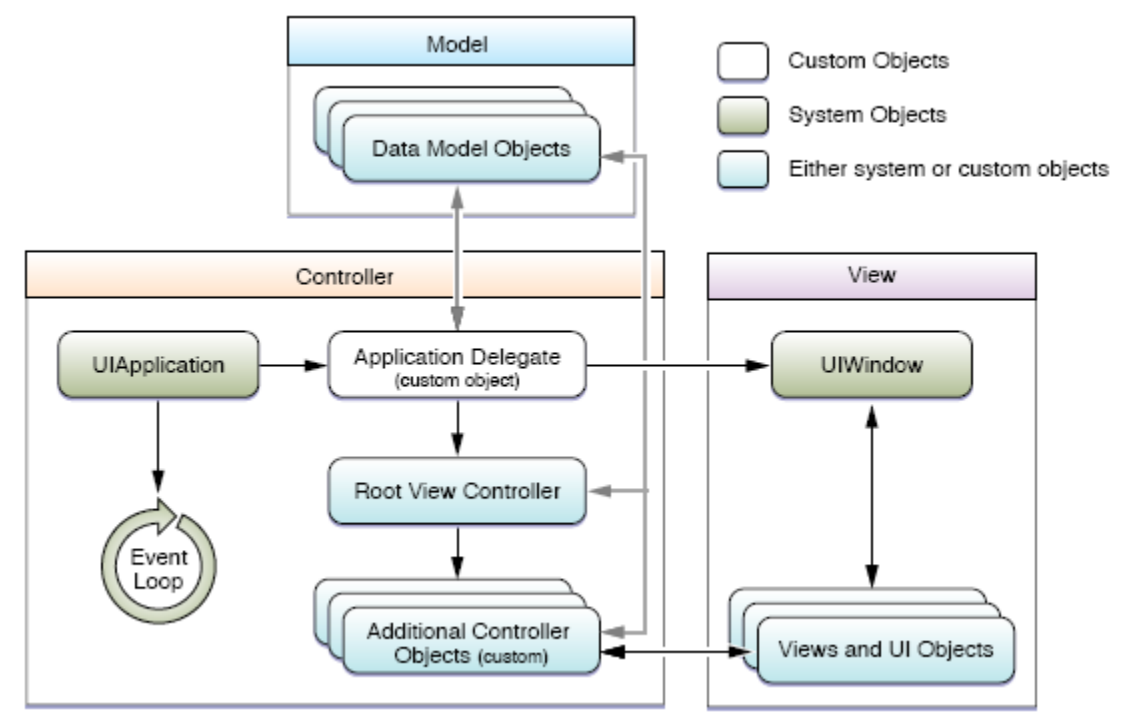

Source: iOS Application Programming Guide

## 2.4 Objects

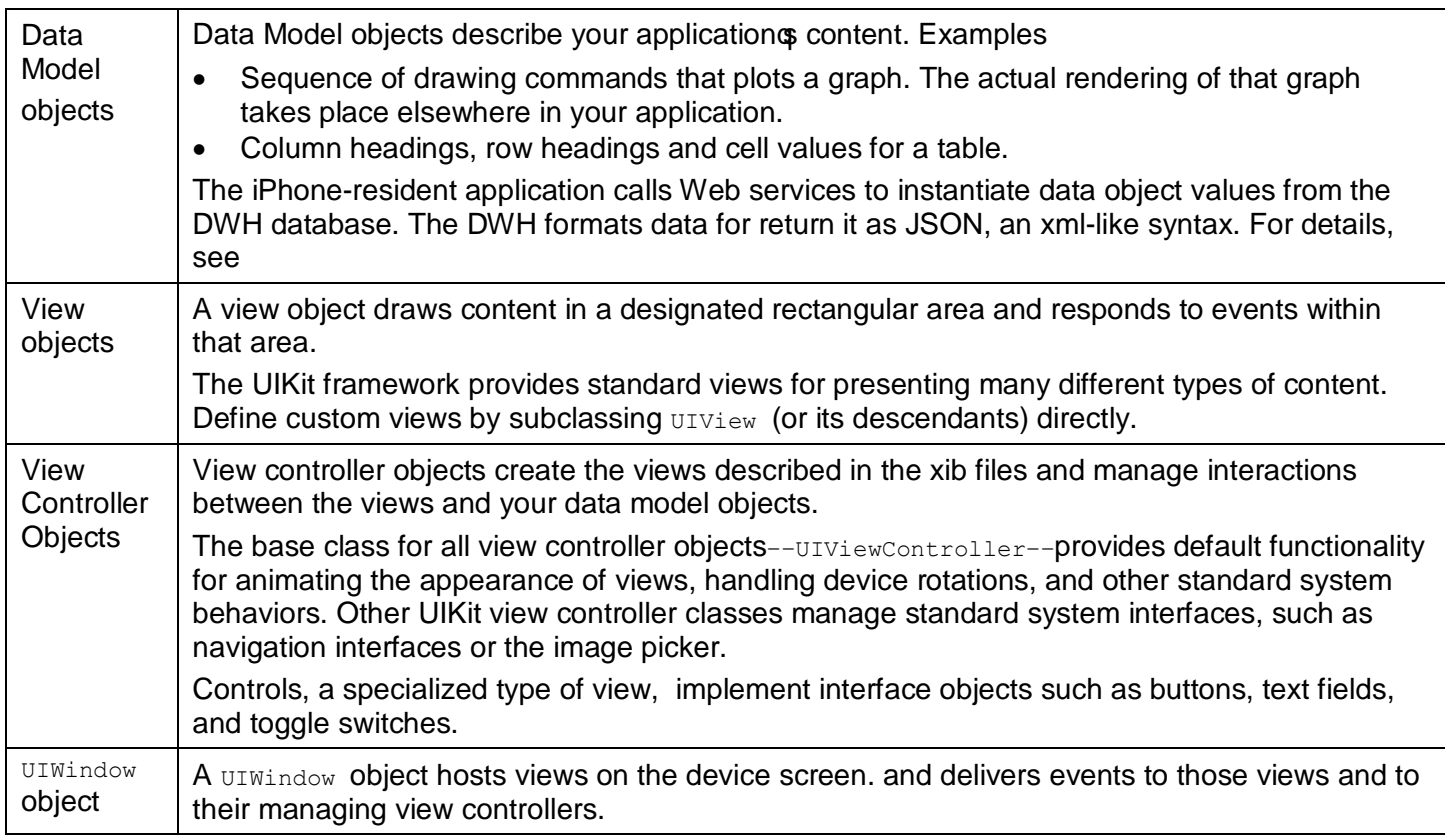

## 3 Applications Development Components for iPhone Mobile Dashboard

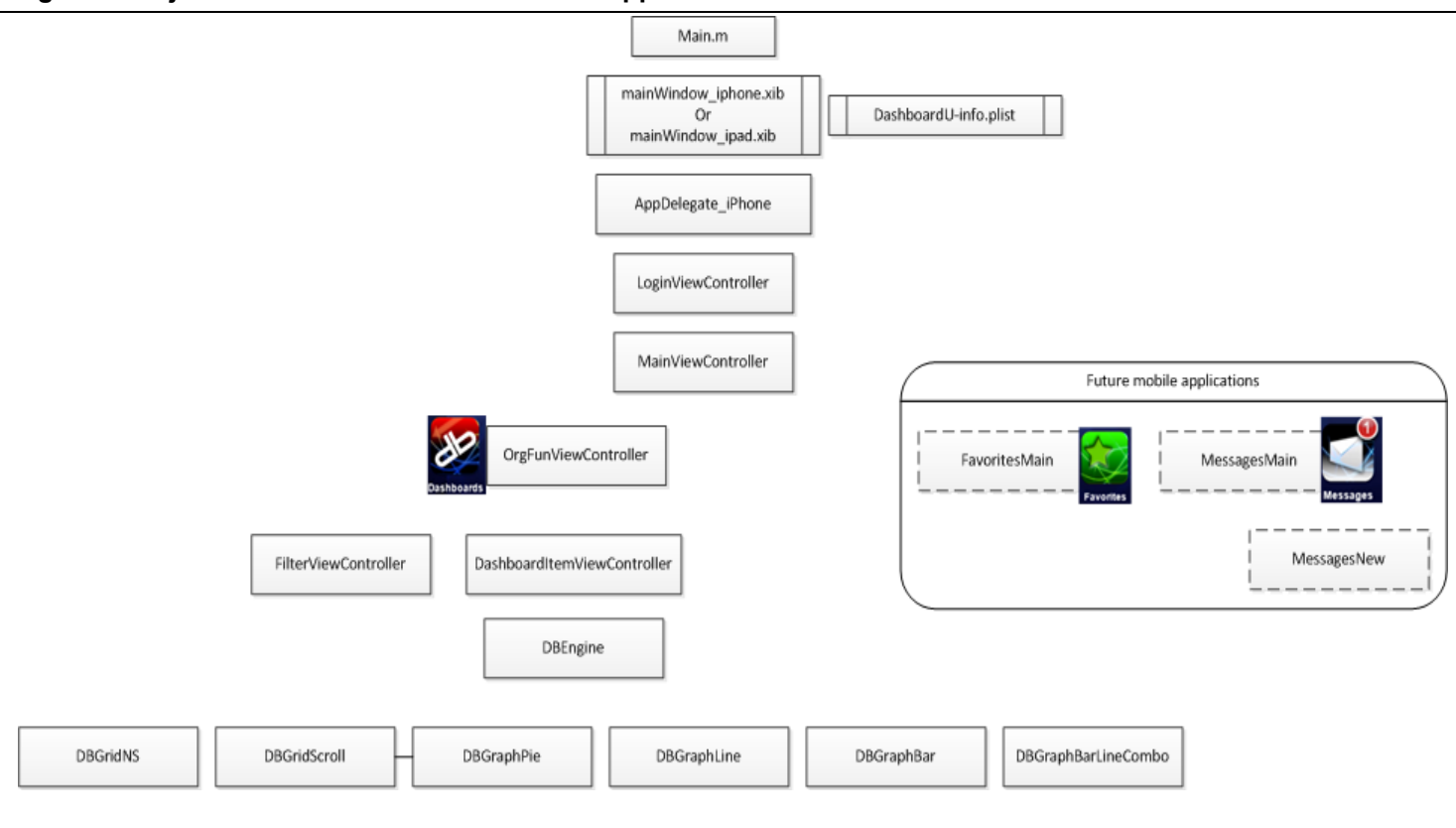

#### **Figure 3: Objects in PBSJ's Mobile Dashboard Application**

### 3.1 Source Code Structure

As shown in Figure 4 on the next page, the source code directory tree divides this application as follows:

- iPad- holds
	- o the AppDelegate that adjusts dashboards to fill an iPad window
	- o all iPad view xib files.
- iPhone holds
	- o the AppDelegate that adjusts dashboards to fill an iPhone window
	- o all iPhone view xib files..
- Shared . holds
	- o the AppDelegate superclass that the iPad and iPhone AppDelegate objects import
	- o all object and plist files common to both iPhone and iPad
- Other Sources, holds main

Figure 4 shows the application directory tree inside Xcode Explorer on the Mac. When copied to Team Foundation Server / Virtual Studio on a PC, the hierarchy changes.

**Figure 4: Location of objects in the source code tree.**

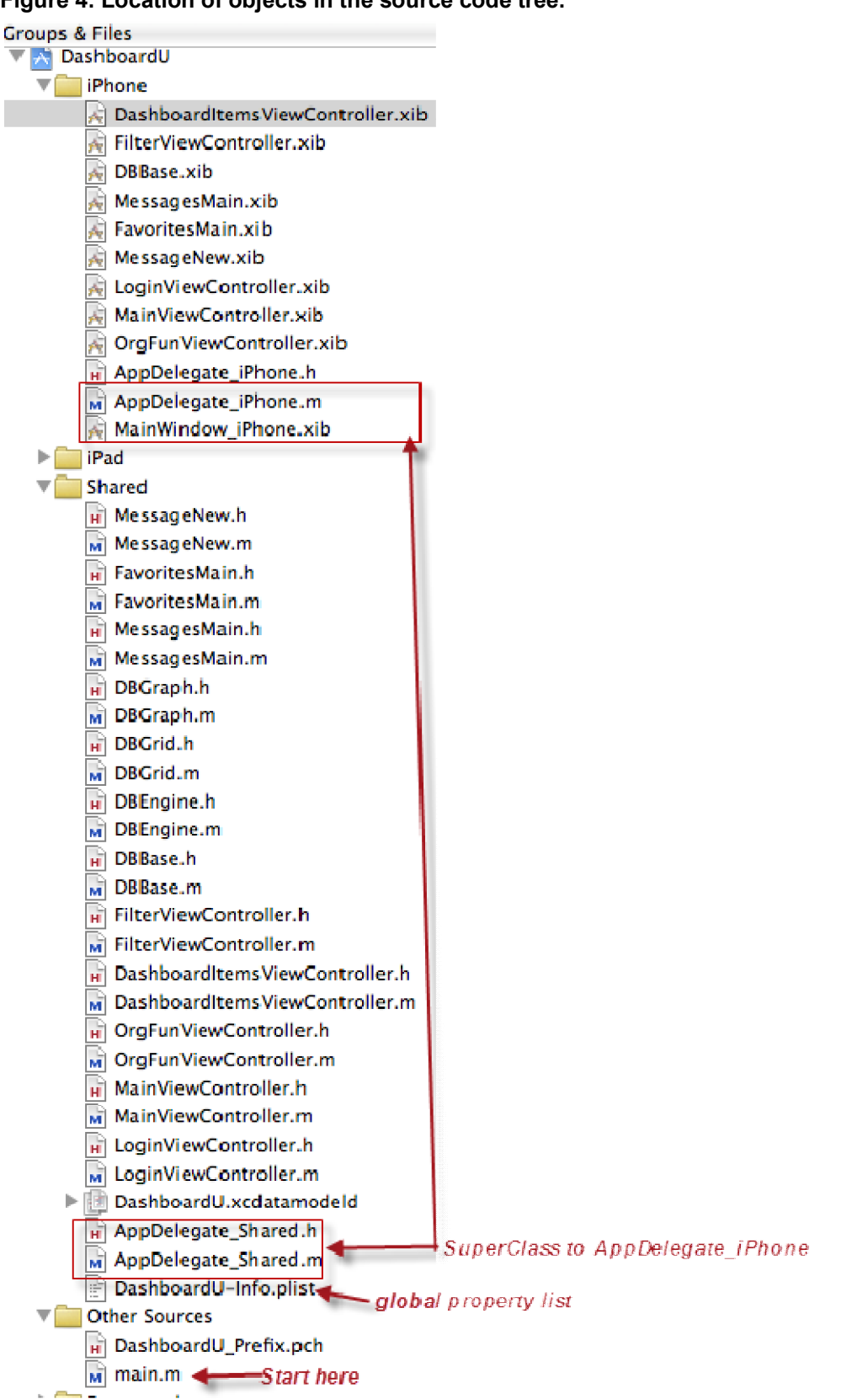

## 3.2 Application Flow

After the user taps the Mobile Dashboards icon ( ), the system displays some transitional graphics and proceeds to launch your application by calling the default main function, which passes control to the UIKit framework..

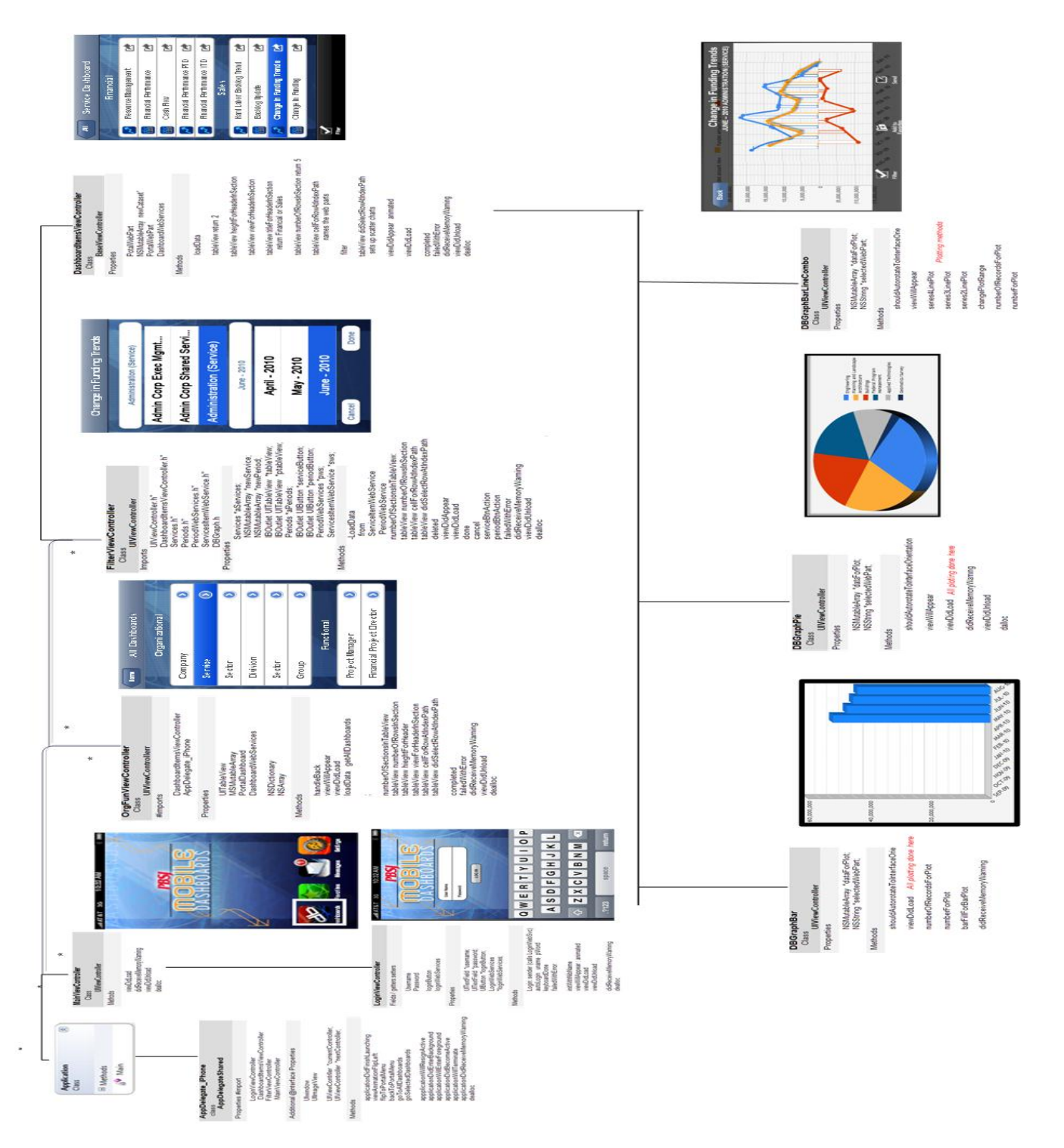